## **Polar coordinate graphs**

## **Example**

## **Use polar coordinate mode to draw a picture of a flower and enlarge it on the screen.**

Before carrying out the following operation, press the reset switch located on the back of the unit and press keys (caution: previously entered equations and memory will be erased).  $CL$ **ENTER** 

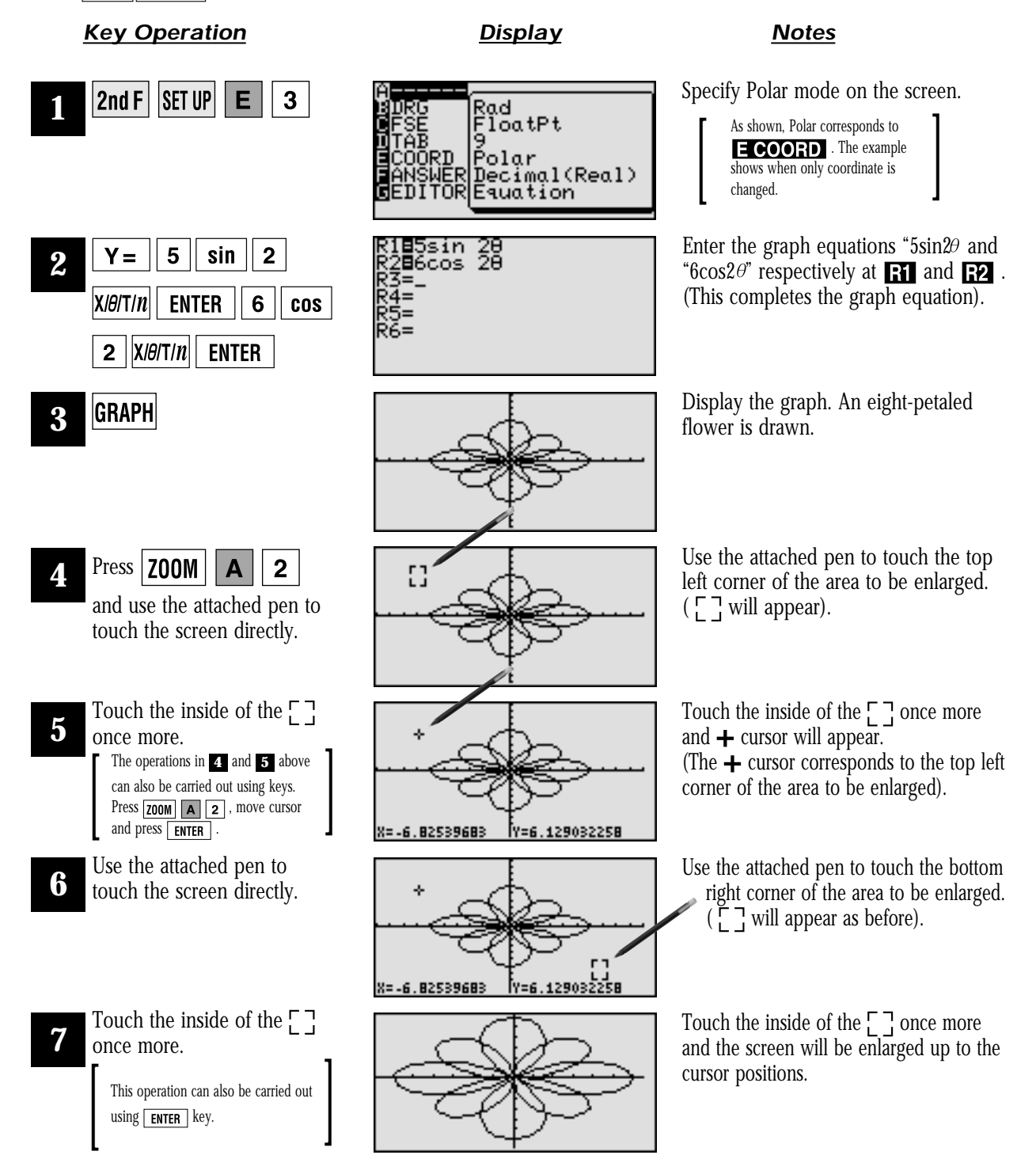

**SHARP**